## **Fattura emessa con contributo previdenziale**<br>**Fattura emessa con contributo previdenziale**

Pur essendo il programma orientato principalmente alle aziende più che ai professionisti è possibile, per gli iscritti ad un albo professionale che addebitano il contributo cassa previdenziale ai loro clienti emettere le fatture con WinCoge

Si deve procedere come descritto nella guida rapida per l'emissione fatture (dal menu *emissione fatture e ddt*, premere nuovo, inserire i dati di intestazione, inserire le righe con i servizi venduti,…)

Il contributo previdenziale si deve inserire nel corpo di fattura premendo nuova riga, digitando la descrizione (contributo previdenziale xxxx) , quantià 1, importo e codice iva adeguato.

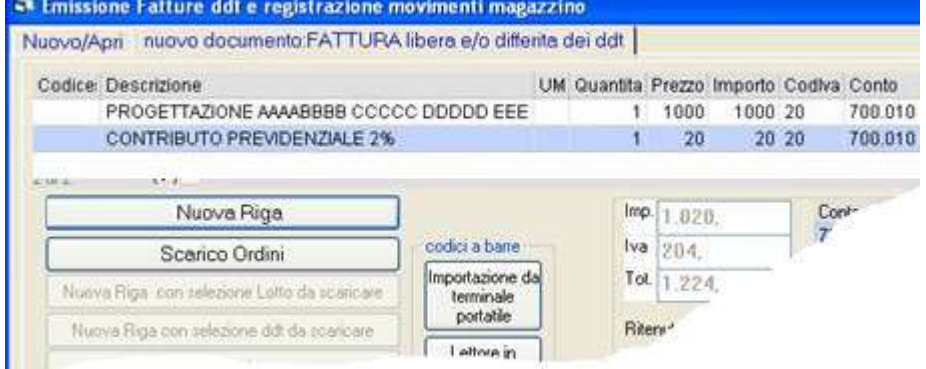